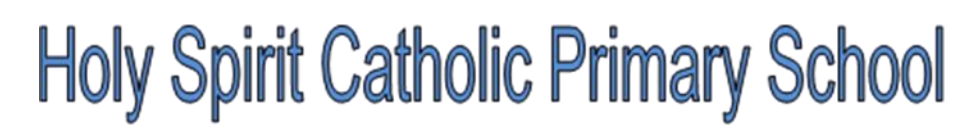

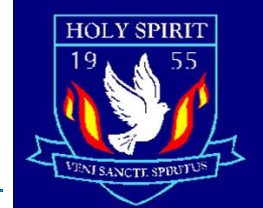

'Jesus holds my hand and guides me on my way'

## **Logging on to learning platforms through PlayStation or Xbox**

## **For PlayStation**

- 1. Identify the PlayStation internet browser icon (WWW with dots around it).
- 2. Press the PlayStation logo on the controller.
- 3. Go to the library and find options for games and applications.
- 4. Go to applications and you will find the internet browser.
- 5. Navigate to your online learning platform and log in as usual.

## **For Xbox**

You will need a keyboard for this.

- 1. Plug a keyboard into the Xbox USB slot.
- 2. Go to my games and apps.
- 3. Find and select Microsoft Edge.
- 4. Navigate to your online learning platform and log in as usual.

Holy Spirit Catholic Primary School Poulsom Drive, Ford, Bootle, Merseyside L30 2NR Telephone : 0151 525 7497 Fax : 0151 525 2206 www.holyspiritcatholicprimary.co.uk Headteacher : Mrs C Roberts admin.holyspirit@schools.sefton.gov.uk